# **1 Table of Contents**

# **Table of Contents**

| 1 Ta                                   | ible of Contents                                                                                                    | 1              |
|----------------------------------------|----------------------------------------------------------------------------------------------------|----------------|
| 1.1<br>2 In                            | Revision Historystant Mesh                                                                                                    | 1              |
| 2.1<br>3 In                            | Things you needstant AP Configuration                                                                                                    | 2              |
|                                        | Automatic Mesh Portal Selection                                                                                                    | 7<br>9<br>10   |
| 4.1<br>4.2<br>4.3<br>4.4<br>4.5<br>4.6 | Instant Cluster Manual Configuration  Multiple Mesh Clusters and Failover  Mesh Radio selection  Mesh Links and Fast Roaming  Mesh Fine Tuning  Show Cluster Commands | 17<br>22<br>23 |

# 1.1 Revision History

| DATE        | VERSION | EDITOR            | CHANGES                  |
|-------------|---------|-------------------|--------------------------|
| 11 Dec 2021 | 0.1     | Ariya Parsamanesh | Initial creation         |
| 14 Jan 2022 | 0.2     | Ariya Parsamanesh | Addition of Mesh cluster |
|             |         |                   |                          |

# 2 Instant Mesh

Aruba Instant APs (IAP) uses Wi-Fi mesh technology to extend Wi-Fi coverage for outdoor/ indoor environments. Instant Mesh network must have at least one valid uplink to provide mesh functionality. This uplink can either be wired or 3G/4G connection. As soon as an IAP has a valid uplink, it functions as a Mesh Portal, and IAP without an Ethernet link functions as a Mesh Point. Now if we have 2x IAPs with valid uplink connections this makes them both Mesh Portal. There is redundancy in the mesh network, and most mesh points try to mesh directly with one of the two portals. The selection is based on the actual deployment and RF environment. But generally, this happens automatically.

Here are the new enhancements.

- Role Assignment enhancement for Mesh point, IAP will check if the Eth0 is up and operational as it sends loop
  detection packets. If the Eth0 is up and operational then only will the mesh point reboots and becomes a mesh
  portal.
- We can now have more than one mesh cluster for IAP swarm and manually configure mesh clusters and assign it to specific IAPs
- Mesh cluster for fast moving environments with fast roaming

Here is the lab set-up to demonstrating three scenarios, showing the configuration steps for setting up

1. Mesh link with the default mesh cluster and enabling E0 bridging.

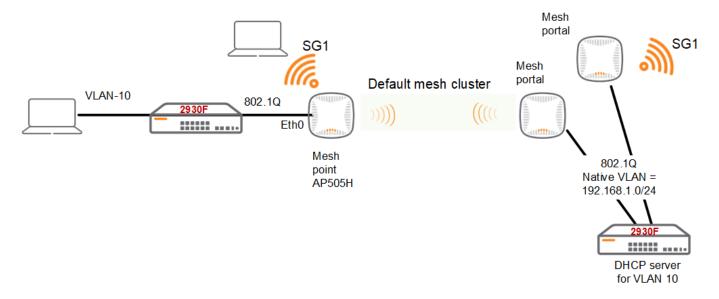

- 2. Manual mesh cluster for a specific Mesh portal/point with E0 bridging.
- 3. Manual mesh cluster for a specific Mesh portal/point with E0 bridging and backup mesh cluster.

# 2.1 Things you need

- Aruba Instant version 8.8.0.0 or later
- 3x IAPs in an existing Instant Cluster
- A Layer three switch and some Wi-Fi and wired clients

# 3 Instant AP Configuration

As long as IAPs are part of an Instant cluster, they automatically can connect to the nearest IAP to create a wireless mesh link using their 5GHz radio as a backhaul link. The mesh operation is only supported on the IAPs with dual radios. Generally, an IAP with an active Ethernet link is a Mesh Portal and acts like a gateway between wireless mesh and the main wired LAN.

The IAP that connects to Mesh portal using its Wi-Fi radio is called Mesh Point. Then the mesh point provides wireless services to its clients like any other IAP.

In an Instant mesh network, the maximum

- Hop count is 2,
- Number of mesh points per mesh portal is 8.

On dual-radio Instant APs, the 2.4 GHz radio is always used for client traffic, while the 5 GHz radio is always used for both mesh-backhaul and client traffic. If you anticipate large number of 5G clients on the same radio that is used for mesh backhaul, it is advisable to separate it out so that the 5G radio is dedicated to the mesh backhaul. You can separate it out using zones and manual mesh cluster configuration shown later in this guide.

Here we have 3x IAPs in a cluster as shown below. At this stage both are connected to the LAN.

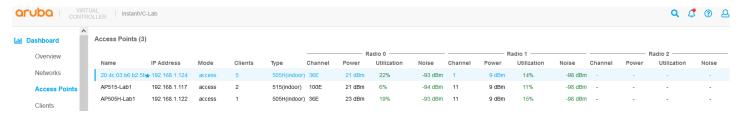

Mesh networks requires that extended-ssid to be turned off.

```
20:4c:03:b6:b2:5b# sh swarm state
AP Swarm State
                        :swarm config sync complete
mesh auto eth0 bridging :no
Config in flash
                 :yes
factory SSID in flash :no
extended-ssid configured :no
extended-ssid active :no
advanced-zone configured :no
Factory default status
                        :no
Source of system time
                         :NTP server
Config load cnt
                     :1
VC Channel index
                     :1
IDS Client Gateway Detect :yes
Config Init success cnt for heartbeat
                                       :0
Config Init success cnt for register
Config Init skipping cnt for heartbeat
Config Init skipping cnt for register
Config Init last success reason
Config Init last success time
                                 :N/A
                 :0x0 / 0x0 / 0x0
Radio down state
                      :None
Thermal Protect state
6qHz VAP numbers
                        :0 / 0
20:4c:03:b6:b2:5b#
```

#### Here is where we need to disable extended SSID

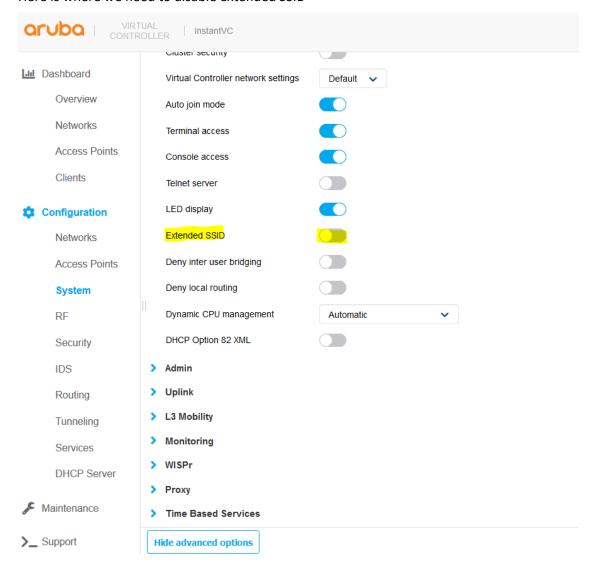

When you make this change you need to reboot the APs for this to take effect.

# 3.1 Normal Mesh Operation

Now I have disconnected the AP505H-Lab1 from the LAN switch and is being powered up by an adapter. Once the IAP is rebooted they will automatically try mesh functionality since their Eth0 is not connected.

This command is executed on the Instant conductor that is Mesh portal.

```
20:4c:03:b6:b2:5b# sh ap mesh link
Neighbor list
Radio MAC
                               AP Name
                                             Portal
                                                                      Channel Band Age Hops Cost Relation
Flags RSSI Rate Tx/Rx A-Req A-Resp A-Fail HT-Details Cluster ID
        d0:d3:e0:b2:41:70 AP505H-Lab1 d0:d3:e0:b2:2a:91 36E
                                                                                5GHz 0
                                                                                              1
                                                                                                      1.00 C 7m:11s
                                                         HE-80MHz-2ss b4afc01b0ce08dcc578432086842f21
               612/544
ELK
                                     1
                                                0
Total count: 1, Children: 1
Relation: P = Parent; C = Child; N = Neighbor; B = Denylisted-neighbor
Flags: R = Recovery-mode; S = Sub-threshold link; D = Reselection backoff; F = Auth-failure; H = High
Throughput; V = Very High Throughput, E= High efficient, L = Legacy allowed

K = Connected; U = Upgrading; G = Descendant-upgrading; Z = Config pending; Y = Assoc-resp/Auth pending

a = SAE Accepted; b = SAE Denylisted-neighbour; e = SAE Enabled; u = portal-unreachable; o = opensystem;
m = Mobility Enabled
20:4c:03:b6:b2:5b#
```

#### And this is the corresponding command on the Mesh Point

```
AP505H-Lab1# sh ap mesh link
Neighbor list
Radio MAC
                       AP Name
                                         Portal Channel Band Age Hops Cost Relation
Flags RSSI Rate Tx/Rx A-Req A-Resp A-Fail HT-Details
                                                        Cluster ID
      0
                                                                        1.00 P 8m:49s
Ω
                                               36E
                                                         5GHz 0
ELK
                                            HE-80MHz-2ss b4afc01b0ce08dcc578432086842f21
      28
           612/612
                            1
                                    1
Total count: 1, Children: 0
Relation: P = Parent; C = Child; N = Neighbor; B = Denylisted-neighbor
Flags: R = Recovery-mode; S = Sub-threshold link; D = Reselection backoff; F = Auth-failure; H = High
Throughput; V = Very High Throughput, E= High efficient, L = Legacy allowed
       K = Connected; U = Upgrading; G = Descendant-upgrading; Z = Config pending; Y = Assoc-resp/Auth pending
       a = SAE Accepted; b = SAE Denylisted-neighbour; e = SAE Enabled; u = portal-unreachable; o = opensystem;
m = Mobility Enabled
AP505H-Lab1#
```

## Here is the WebUI view, you can see we have two Mesh Portals and one Mesh point APs.

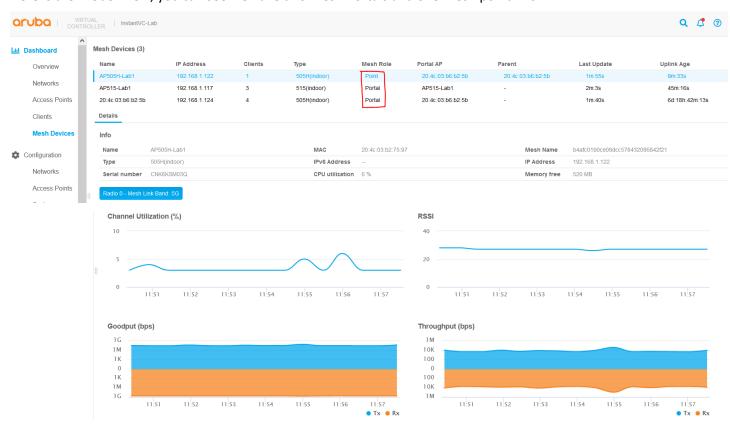

We see that the mesh link is on 5G radio. There are other mesh commands as well, like mesh cluster topology. These commands are run on the Virtual controller (VC).

| 20:4c:03:b6:b2:5b# sh ap mesh cluster topology     |              |             |               |                           |                   |          |            |      |                          |       |
|----------------------------------------------------|--------------|-------------|---------------|---------------------------|-------------------|----------|------------|------|--------------------------|-------|
| Mesh Cluster name: b4afc01b0ce08dcc578432086842f21 |              |             |               |                           |                   |          |            |      |                          |       |
| Name Parent AP Children Num Chil                   | Path Cos     | t Node Cos  | IP Address    | Portal AP<br>Hop Count Ra |                   | Radio II |            |      |                          |       |
|                                                    |              |             |               |                           |                   |          |            |      |                          |       |
| AP505H-Lab1<br>20:4c:03:b6:b2:5b                   | AP-505H<br>1 | Point<br>0  | 192.168.1.122 |                           | 6:b2:5b<br>12/612 | 0 28     | MPC<br>25s | (AX) | d0:d3:e0:b2:4            | 11:71 |
| AP515-Lab1<br>-                                    | AP-515<br>-  | Portal<br>- | 192.168.1.117 | AP515-Lab1                |                   | 0 -      | MPP<br>34s | (AX) | 9c:8c:d8:12:k<br>46m:19s | 03:11 |

```
20:4c:03:b6:b2:5b AP-505H Portal 192.168.1.124 20:4c:03:b6:b2:5b 0 MPP (AX) d0:d3:e0:b2:2a:91
- - - - 9s 6d:18h:43m:16s 1

AP505H-Lab1

Total APs: 3

MPP: portal's radio. MPC: point's radio with active uplink. MPA: point's radio without active uplink.
(N): 11N Enabled. (AC): 11AC Enabled. (AD): 11AD Enabled. (AX): 11AX Enabled. For Portals 'Uplink Age' equals uptime.

20:4c:03:b6:b2:5b#
```

Now when we login to IAP505H-Lab1 is a member to the VC, the mesh link is up.

```
AP505H-Lab1# sh ap mesh link
Neighbor list
Radio MAC
                         AP Name
                                           Portal Channel Band Age Hops Cost Relation
Flags RSSI Rate Tx/Rx A-Req A-Resp A-Fail HT-Details
                                                            Cluster ID
0
      d0:d3:e0:b2:2a:91 20:4c:03:b6:b2:5b Yes
                                                   36E
                                                            5GHz 0
                                                                       0
                                                                             1.00 P 12m:51s
ELK
            544/612
                                              HE-80MHz-2ss b4afc01b0ce08dcc578432086842f21
Total count: 1, Children: 0
Relation: P = Parent; C = Child; N = Neighbor; B = Denylisted-neighbor
Flags: R = Recovery-mode; S = Sub-threshold link; D = Reselection backoff; F = Auth-failure; H = High
Throughput; V = Very High Throughput, E = High efficient, L = Legacy allowed
       K = Connected; U = Upgrading; G = Descendant-upgrading; Z = Config pending; Y = Assoc-resp/Auth pending
       a = SAE Accepted; b = SAE Denylisted-neighbour; e = SAE Enabled; u = portal-unreachable; o = opensystem;
m = Mobility Enabled
AP505H-Lab1#
```

Note in this case the RSSI value is 29 and A-Req/A-Resp/A-Fail columns which provide the number of association requests from clients; number of association responses from the mesh node and number of association failures.

Also note that the IP address of the IAP505H-Lab1 is from the DHCP server over the wireless backhaul.

And this Mesh point also has a wireless client that is connected on the 5GHz radio.

```
AP505H-Lab1# sh clients
Client List
             IP Address
                           MAC Address
                                                    ESSID Access Point Channel
Name
                                             OS
                                                                                  Type
                                                                                        Role
IPv6 Address
                                       Signal Speed (mbps)
             _____
                                                                                        ____
Mariana-ENVY 192.168.1.127 18:56:80:16:c3:d5 Win 10 SG1
                                                                          100E
                                                            AP505H-Lab1
                                                                                  AC
                                                                                        SG1
fd14:5f94:8156:2600:7c4c:b338:3091:e430 47(good) 866(good)
Number of Clients
                 :1
Info timestamp
                :12712
```

So, the backhaul mesh point on 5GHz radio also support client connectivity

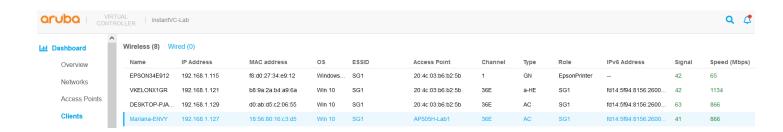

## 3.2 Automatic Mesh Portal Selection

Instant mesh also provide automatic Mesh portal selection. In our setup since we have 2x mesh portals, the system automatically selects the better mesh portal.

Here we see that AP505H-Lab1 which is our mesh point that is connected to the VC because it has a better RSSI.

```
AP505H-Lab1# sh ap mesh link
Neighbor list
Radio MAC
                       AP Name Portal Channel Band Age Hops Cost Relation
Flags RSSI Rate Tx/Rx A-Req A-Resp A-Fail HT-Details Cluster ID
d0:d3:e0:b2:2a:91 20:4c:03:b6:b2:5b Yes 36E 5GHz 0 0
                                                                        1.00 P 15m:55s
                                         HE-80MHz-2ss b4afc01b0ce08dcc578432086842f21
           612/612
Total count: 1, Children: 0
Relation: P = Parent; C = Child; N = Neighbor; B = Denylisted-neighbor
Flags: R = Recovery-mode; S = Sub-threshold link; D = Reselection backoff; F = Auth-failure; H = High
Throughput; V = Very High Throughput, E = High efficient, L = Legacy allowed
       K = Connected; U = Upgrading; G = Descendant-upgrading; Z = Config pending; Y = Assoc-resp/Auth pending
       a = SAE Accepted; b = SAE Denylisted-neighbour; e = SAE Enabled; u = portal-unreachable; o = opensystem;
m = Mobility Enabled
AP505H-Lab1#
```

### Here is how the Mesh Point AP keeps track of the best Mesh Portal through its neighbour table

```
AP505H-Lab1# sh ap mesh neighbours
Neighbor list
                      AP Name
                                       Portal Channel Band Age Hops Cost Relation
Radio MAC
Flags RSSI Rate Tx/Rx A-Req A-Resp A-Fail HT-Details
                                                      Cluster ID
      0
      24 680/612 4 4 0
9c:8c:d8:12:b3:11 AP515-Lab1
16 - 0 0 0
ELK
                                        HE-80MHz-2ss b4afc01b0ce08dcc578432086842f21
                                       Yes 100E
Ω
                                                       5GHz 0 0
                                                                     0.00 N 21m:30s
                                         HE-80MHz-4ss b4afc01b0ce08dcc578432086842f21
ELK
Total count: 2, Children: 0
Relation: P = Parent; C = Child; N = Neighbor; B = Denylisted-neighbor
Flags: R = Recovery-mode; S = Sub-threshold link; D = Reselection backoff; F = Auth-failure; H = High
Throughput; V = Very High Throughput, E = High efficient, L = Legacy allowed
      K = Connected; U = Upgrading; G = Descendant-upgrading; Z = Config pending; Y = Assoc-resp/Auth pending
      a = SAE Accepted; b = SAE Denylisted-neighbour; e = SAE Enabled; u = portal-unreachable; o = opensystem;
m = Mobility Enabled
AP505H-Lab1#
```

The AP515-Lab1 has lower RSSI value and hence not been selected.

Checking the mesh counters on the mesh point shows the change record, look for previous portals.

```
AP505H-Lab1# sh ap mesh counters
Mesh Packet Counters
Interface Echo Sent Echo Recv Probe Req Probe Resp Assoc Req Assoc Resp Assoc Fail Link
up/down Resel. Switch Other Mgmt
_____
                  _____
                                    _____
                                                        _____
                                                                  _____
Parent 0
        0
Child 12852 12920
                                                        4 (4 HT)
                           71
                                   72 (72 HT) 4 (4 HT)
      0
            143354
Received Packet Statistics: Total 297862, Mgmt 143964 (dropped non-mesh 0), Data 25757 (dropped
unassociated 0)HT: pns=0 ans=0 pnr=72 ars=4 arr=0 anr=4
Recovery Profile Usage Counters
Ttem
                        Value
                        Λ
Enter recovery mode
                        0
Exit recovery mode
```

```
Total connections to switch 0

Mesh loop-prevention Sequence No.:846041

Mesh timer ticks:12951

Change-record: HT-link renegotiation, linkdown:3h:34m:39s, linkup:3h:34m:39s, previous portal:d0:d3:e0:b2:2a:91, previous parent: d0:d3:e0:b2:2a:91

Scan-summary:34:1 36:s 38:1 40:s 42:1 44:s 46:1 48:0 52:0 56:0 60:s 64:s 100:1 104:s 108:s 112:s 116:s 120:1 124:1 128:1 132:s 136:s 140:s 144:1 149:s 153:s 157:s 161:s 165:s 169:1 173:1 scan-key: n:not-set,i:invalid,b:denylisted,s:set,<number>:probe-resp-cnt.

AP505H-Lab1#
```

Now we move the AP515-Lab1 to a better location to improve its RSSI.

```
AP505H-Lab1# sh ap mesh neighbours
Neighbor list
Radio MAC
                                            Portal Channel Band Age Hops Cost Relation
                         AP Name
1.00 P 4h:7m:0s
       25 612/612 4 4 0 HE-80MHz-2ss
9c:8c:d8:12:b3:11 AP515-Lab1 Yes 100E
                                             HE-80MHz-2ss b4afc01b0ce08dcc578432086842f21
ELK
0
                                                             5GHz 0 0
                                                                             0.00 N 2m:8s
                                     0 HE-80MHz-4ss b4afc01b0ce08dcc578432086842f21
                    0 0
ELK
Total count: 2, Children: 0
Relation: P = Parent; C = Child; N = Neighbor; B = Denylisted-neighbor
Flags: R = Recovery-mode; S = Sub-threshold link; D = Reselection backoff; F = Auth-failure; H = High
Throughput; V = Very High Throughput, E= High efficient, L = Legacy allowed
       \texttt{K} = \texttt{Connected;} \ \texttt{U} = \texttt{Upgrading;} \ \texttt{G} = \texttt{Descendant-upgrading;} \ \texttt{Z} = \texttt{Config pending;} \ \texttt{Y} = \texttt{Assoc-resp/Auth pending}
        a = SAE Accepted; b = SAE Denylisted-neighbour; e = SAE Enabled; u = portal-unreachable; o = opensystem;
m = Mobility Enabled
AP505H-Lab1#
```

But it is still connected to the first Mesh-Portal. The system tries to avoid mesh link flapping so the RSSI value of the existing Mesh Portal should be around 12 for the neighbour to be considered. We'll execute this command a few times.

```
AP505H-Lab1# sh ap mesh neighbours
Neighbor list
                    AP Name Portal Channel Band Age Hops Cost Relation
Flags RSSI Rate Tx/Rx A-Req A-Resp A-Fail HT-Details Cluster ID
23 680/680 4 4 0
9c:8c:d8:12:b3:11 AP515-Lab1
29 - 0 0 0
                                    HE-80MHz-2ss b4afc01b0ce08dcc578432086842f21
                                   Yes 100E 5GHz 0 0 0.00 N 19m:36s
0
ELK
                                     HE-80MHz-4ss b4afc01b0ce08dcc578432086842f21
Total count: 2, Children: 0
Relation: P = Parent; C = Child; N = Neighbor; B = Denylisted-neighbor
Flags: R = Recovery-mode; S = Sub-threshold link; D = Reselection backoff; F = Auth-failure; H = High
Throughput; V = Very High Throughput, E= High efficient, L = Legacy allowed
     K = Connected; U = Upgrading; G = Descendant-upgrading; Z = Config pending; Y = Assoc-resp/Auth pending
      a = SAE Accepted; b = SAE Denylisted-neighbour; e = SAE Enabled; u = portal-unreachable; o = opensystem;
m = Mobility Enabled
AP505H-Lab1# sh ap mesh neighbours
Neighbor list
Radio MAC
                    AP Name
                                   Portal Channel Band Age Hops Cost Relation
Flags RSSI Rate Tx/Rx A-Req A-Resp A-Fail HT-Details Cluster ID
                                   1.00 P 11s
     29 1020/1020 1 1 0 HE-80MHz-4ss b4afc01b0ce08dcc578432086842f21 d0:d3:e0:b2:2a:91 20:4c:03:b6:b2:5b Yes 100E 5GHz 0 0 1.00 N 11s
                                    HE-80MHz-2ss b4afc01b0ce08dcc578432086842f21
                              0
                   4
                       4
Total count: 2, Children: 0
Relation: P = Parent; C = Child; N = Neighbor; B = Denylisted-neighbor
```

#### Show once the backoff timer expires the new Mesh-Portal is selected.

```
AP505H-Lab1# sh ap mesh neighbours
Neighbor list
Radio MAC
                      AP Name
                                       Portal Channel Band Age Hops Cost Relation
Flags RSSI Rate Tx/Rx A-Req A-Resp A-Fail HT-Details Cluster ID
      9c:8c:d8:12:b3:11 AP515-Lab1
Ω
                                       Yes
                                             100E
                                                      5GHz 0
                                                               Ω
                                                                     1.00 P 10m:0s
         1020/1020 1
                                   0
                                         HE-80MHz-4ss b4afc01b0ce08dcc578432086842f21
      0
                                                       5GHz 0 0 0.00 N 10m:0s
                     4
                          4
                                  0
                                         HE-80MHz-2ss b4afc01b0ce08dcc578432086842f21
ELK
Total count: 2, Children: 0
Relation: P = Parent; C = Child; N = Neighbor; B = Denylisted-neighbor
Flags: R = Recovery-mode; S = Sub-threshold link; D = Reselection backoff; F = Auth-failure; H = High
Throughput; V = Very High Throughput, E= High efficient, L = Legacy allowed
      K = Connected; U = Upgrading; G = Descendant-upgrading; Z = Config pending; Y = Assoc-resp/Auth pending
       a = SAE Accepted; b = SAE Denylisted-neighbour; e = SAE Enabled; u = portal-unreachable; o = opensystem;
m = Mobility Enabled
AP505H-Lab1#
```

#### Now checking the mesh link status and we'll see that AP515-Lab1 is selected.

```
AP505H-Lab1# sh ap mesh link
Neighbor list
                     AP Name Portal Channel Band Age Hops Cost Relation
Radio MAC
                                                                                        Flags
RSSI Rate Tx/Rx A-Req A-Resp A-Fail HT-Details
                                               Cluster ID
                               _____
                                      100E 5GHz 0
      Ω
                                                       0
                                                             1.00 P 10m:38s
                                                                                              29
             1
                             1020/1020 1
                      Ω
Total count: 1, Children: 0
Relation: P = Parent; C = Child; N = Neighbor; B = Denylisted-neighbor
Flags: R = Recovery-mode; S = Sub-threshold link; D = Reselection backoff; F = Auth-failure; H = High
Throughput; V = Very High Throughput, E = High efficient, L = Legacy allowed
      K = Connected; U = Upgrading; G = Descendant-upgrading; Z = Config pending; Y = Assoc-resp/Auth pending
      a = SAE Accepted; b = SAE Denylisted-neighbour; e = SAE Enabled; u = portal-unreachable; o = opensystem;
m = Mobility Enabled
AP505H-Lab1#
```

## And here is the WebUI view.

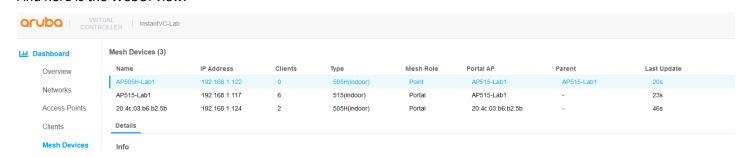

## 3.3 Mesh Profile Parameters

There is a default mesh profile that is used for all the mesh links. When an AP is a mesh point, it does two types of scans.

1. Uplink scan in which the AP without an uplink connection scans all the channels sequentially to find a Mesh Portal. If a scan fails on a channel, then AP retires based on "max-retries" before moving on to the next channel.

- 2. Topology scan in which the AP that is already part of a mesh cluster, scans to find a better link. There are three settings that influence this scan
  - a. link-threshold
  - b. optimize-scan-interval
  - c. reselection-mode

Here are the default setting of the mesh profile from the VC.

```
20:4c:03:b6:b2:5b# sh ap mesh config
A Tx Rates
                           :6,9,12,18,24,36,48,54
Heartbeat Threshold
                           :10
Link Threshold
                           :12
Metric Algorithm
                           :Metric Distributed Tree Rssi
Max Children
                          :8
Max Hop Count
                          :2
Mesh Private Vlan
                           : 0
Reselection Mode
                           :Reselect Startup Subthreshold
Prefer Uplink Radio :No prefer uplink radio
Optimize Scan Interval :24
Retry Limit
                           : 4
Mobility Beacon Miss Num :16
20:4c:03:b6:b2:5b#
```

# 3.4 Reconnecting the Wired Port

Here we'll recon]nect the Ethernet cable from AP505H-Lab1. When we re-connect the Ethernet cable the default behaviour is that the IAP immediately reboots as soon as it senses that the physical interface is up. This is not the best option as the link could be up and the Ethernet network may not be operational.

With Instant 8.4 we have "enhanced-mesh-role-detect" command that sends loop detection packets to check if the Ethernet 0 link is available. This is a CLI command only.

```
20:4c:03:b6:b2:5b#
20:4c:03:b6:b2:5b# conf t
We now support CLI commit model, please type "commit apply" for configuration to take effect.
BLDG-A-ATV1 (config) # enhanced-mesh-role-detect
BLDG-A-ATV1 (config) #
BLDG-A-ATV1# com app
committing configuration...
configuration committed.

20:4c:03:b6:b2:5b#
```

So now with this command when we connect the Ethernet cable to just bring up the interface, the IAP will not reboot immediately unless it sees that the Ethernet network is operations. This really enhances the uptime and functionality of the mesh links.

# 3.5 Ethernet Bridging

This feature is used to use the Ethernet port of the Mesh Point IAP as a downlink, so you can connect a wired device either on the same VLAN as that of the IAP or on any other VLAN through 802.1Q VLAN trunking. You can do this by simply selecting the AP505H-Lab1 as shown below

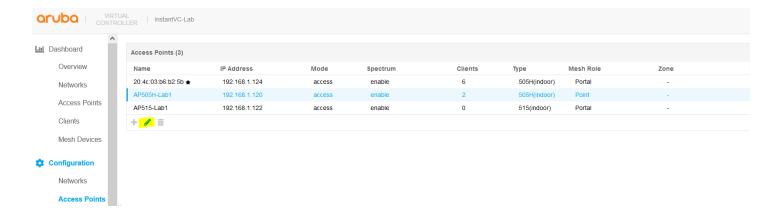

If you re-call this is the Mesh-Point and enabling Eth0 bridging is by setting it to downlink.

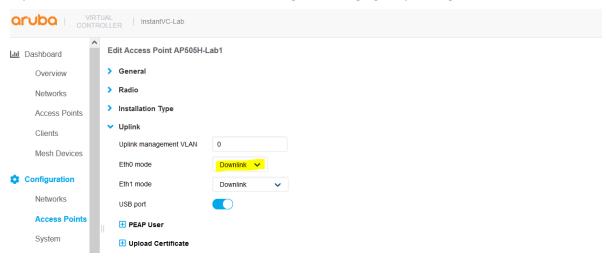

You should then reboot the IAP for this change to take effect. Note that if an IAP is set to Ethernet 0 bridging, it always acts as a mesh point. When an IAP is configured with Eth0 bridging and then rebooted, the E0 bridging will become AP environment setting.

Here you can check the AP environment parameters.

```
AP505H-Lab1# sh ap-env

Antenna Type:Internal
IoT Antenna Type:Internal
Need USB field:Yes
name:AP505H-Lab1
enet0_bridging:1
ap1xuser:InstantAP
ap1xpasswd:274d5d134a80c4ded537657e000f6cbb4801341fea639d54
uap_controller_less:1
enet1_mode:downlink
AP505H-Lab1#
```

Next, we need to configure a network profile for our mesh bridge and assign it to Eth0, this is so that we can have network connectivity across the mesh link. We have called it "Mesh-Bridge".

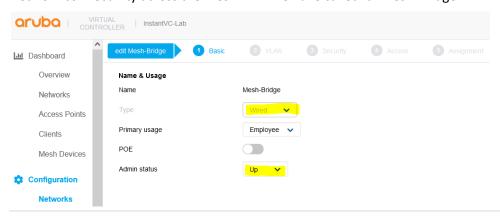

Note that the admin status should be set to Up.

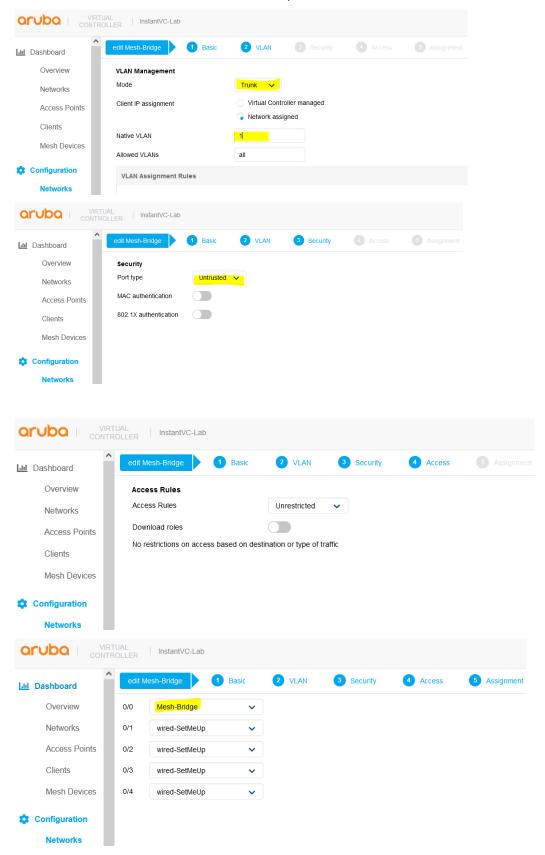

Once you have configured this profile and assigned it to 0/0 as shown above, you can then connect the LAN switch to this Eth0 interface of the Mesh point AP.

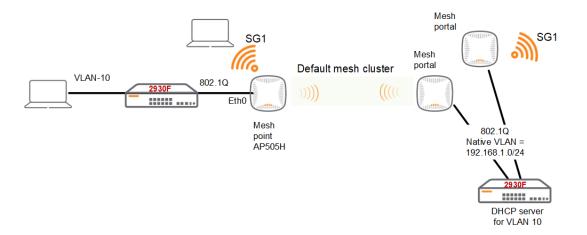

#### The MAC address of the laptop is F0:DE:F1:64:0A:82

Now you can check the bridging table with this command and should see the MAC address of the device that is connected to the Eth0 port.

```
AP505H-Lab1# show datapath bridge
Datapath Bridge Devices
   -----
Flags: F - source-filter, T - trusted, Q - tagged, I - IP
      S - split-tunnel, B - bridge, M - mesh, P - PPPoE, W - WAN
      C - content-filter, O - corp-access, h - to HAP, f - to FAP
      h - dhcp-redirect b - blocked by STP, H - Hierarchy AP connected
Dev
    Name
                              VLANs PVID ACLs
                                                       MTU FramesRx FramesTx Flags
                                                 0 1500
0 1500
9
    eth1
                              1
                                     3333
                                          151/0
                                                                             0
                                                                                FB
10
                              1
                                     3333 151/0
                                                                   0
                                                                            0
                                                                                FB
    et.h2
                                                 0 1500
0 1500
11
    eth3
                              1
                                     3333 151/0
                                                                  0
                                                                           0 FB
                              1
12
    eth4
                                    3333 151/0
                                                                  0
                                                                            0 FB
                                                              1043
                                                 106 1500
0 1300
0 1500
    bond0
                              4095 1
13
                                          197/0
                                                                         10756 FQB
                              0
22
    br0
                                     1
                                          105/0
                                                                3512
                                                                            0
                                                                                FIB
                              4095
                                                                          7633 FTQBM
24
    mesh0
                                     1
                                           0/0
                                                               14452
34
    aruba002
                              1
                                     1
                                          159/0
                                                   0 1500
                                                                3037
                                                                          3265 B
                                                 0 1500
0 1500
0 1500
35
    aruba102
                             1
                                     1
                                          159/0
                                                                 0
                                                                            0 B
    aruba003
                                     1
                                                                   0
                                                                             0 B
                              1
                                          201/0
36
37
    aruba103
                                     1
                                           201/0
                                                                               В
Datapath Bridge Table Entries
Flags: P - Permanent, D - Deny, R - Route, M - Mobile, X - Xsec, A - Auth
AP Flags: X - Awaiting 1X reply, B - Block all non-1X traffic, F - Force bridge role, G - Gateway
                  VLAN Assigned VLAN Destination Flags AP Flags Bridge Role ACL
20:4C:03:B2:75:97 3333 3333
                                                    Ρ
                                                                    0
                                       local
20:4C:03:B6:B2:5B 1 1
                                       dev24
                                                                    0
B8:9A:2A:B4:A9:6A 1
                        1
                                       dev34
                                                                    0
F8:60:F0:C8:70:E0
                  10
                        10
                                       dev24
                                                                    0
F8:60:F0:C8:70:E0 1
                                                                    0
                        1
                                       dev24
20:4C:03:B2:75:97
                                       local
                                                    Ρ
20:4C:03:B6:B2:5B 3333
                        3333
                                       dev24
                                                   Ρ
                                                                    Λ
                                                                    0
DE:CE:95:F5:7A:76
                  1
                        1
                                       dev24
D0:D3:E0:B2:41:72
                        1
                                       dev34
                                                                    0
9C:8C:D8:C9:2B:30
                                       dev24
                                                                    0
14:5F:94:81:56:26 1
                       1
                                       dev24
                                                          G
                                                                    0
F8:60:F0:C8:70:F1 10
                        10
                                                                    0
                                       dev24
F8:60:F0:C8:70:F1
                  1
                        1
                                       dev24
                                                                    0
9C:20:7B:AB:B5:71
                  1
                        1
                                       dev24
                                                                    0
D0:AB:D5:C2:06:55
                                                                    0
                                       dev24
                        1
AP505H-Lab1#
```

And since we have made the port untrusted, we can see the wired clients with this command. The laptop as shown below is on VLAN 10. (10.10.10.100)

| AP505H-Lab1# sh clients wired                                                      |                   |      |             |             |  |   |  |  |  |  |  |
|------------------------------------------------------------------------------------|-------------------|------|-------------|-------------|--|---|--|--|--|--|--|
| Wired Client List                                                                  |                   |      |             |             |  |   |  |  |  |  |  |
| Name IP Address MAC Address OS Network Access Point Role IPv6 Address Speed (mbps) |                   |      |             |             |  |   |  |  |  |  |  |
|                                                                                    |                   |      |             |             |  | - |  |  |  |  |  |
|                                                                                    |                   |      |             |             |  |   |  |  |  |  |  |
| AriyaP 10.10.10.22 f0:de                                                           |                   | eth0 | AP505H-Lab1 | Mesh-Bridge |  | - |  |  |  |  |  |
| 10.10.10.2 b0:5a                                                                   | :da:98:b5:70 NOFP | eth0 | AP505H-Lab1 | Mesh-Bridge |  | - |  |  |  |  |  |
| <pre>Info timestamp :3672</pre>                                                    |                   |      |             |             |  |   |  |  |  |  |  |
| AP505H-Lab1#                                                                       |                   |      |             |             |  |   |  |  |  |  |  |

## And the other MAC addresses are the wireless devices on the mesh point

| AP505H-Lab1         | # sh clients |             |              |                    |                  |         |      |      |  |
|---------------------|--------------|-------------|--------------|--------------------|------------------|---------|------|------|--|
| Client List         |              |             |              |                    |                  |         |      |      |  |
| Name<br>IPv6 Addres | IP Address   | MAC Address | OS<br>Signal | ESSID<br>Speed (mb | Access Point ps) | Channel | Туре | Role |  |
|                     |              |             | <b></b>      |                    |                  |         |      |      |  |
|                     |              |             |              | 0 SG1<br>1080(good |                  | 36E     | а-НЕ | SG1  |  |
| AP505H-Lab1         | #            |             |              |                    |                  |         |      |      |  |

## And Here is the WebUI view, first the wired client

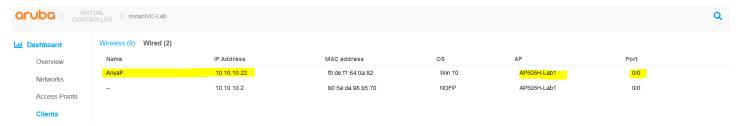

#### And here is the wireless client on the same AP.

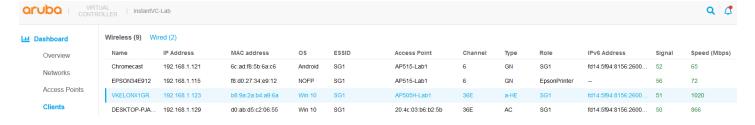

# **4 Instant Mesh Cluster**

By default, Instant automatically generates mesh cluster ID and a password on 5GHz band. All the mesh portal automatically broadcasts a mesh services set identifier/cluster name so that the mesh points can identify it and then connect to it using AES encryption to authenticate to the mesh portals. This is not configurable and happens behind the scenes.

Now with the new Mesh enhancement we can

- Create multiple Mesh cluster
- Support mesh function in standalone mode AP

As per our previous configuration we are still running the default Mesh cluster.

```
20:4c:03:b6:b2:5b# sh ap mesh cluster topology
Mesh Cluster name: b4afc01b0ce08dcc578432086842f21
                                               Portal AP
Name AP Type Mesh Role IP Address Fortal AF Radio ID Radio 1888

BSSID Parent AP Path Cost Node Cost Link Cost Hop Count Rate Tx/Rx RSSI
                AP Type Mesh Role IP Address
                                                                 Radio ID Radio Mode
Last Update Uplink Age Children Num Children List
                ----
                        -----
                       _____
                                                                     MPC (.
1134/1134
AP505H-Lab1 AP-505H Point 192.168.1.122 20:4c:03:b6:b2:5b 0
42
1m:48s 59m:46s 0 -
AP515-Lab1 AP-515 Portal 192.168.1.117 AP515-Lab1 0
9c:8c:d8:12:b3:11 - - - - -
                                                                         MPP (AX)
          :b3:11 -
1h:14m:25s 0
1m:26s
                                 192.168.1.124 20:4c:03:b6:b2:5b 0
20:4c:03:b6:b2:5b AP-505H Portal
                                                                         MPP (AX)
d0:d3:e0:b2:2a:91 -
1m:38s
          7d:17h:13m:56s 1
                                     AP505H-Lab1
Total APs: 3
MPP: portal's radio. MPC: point's radio with active uplink. MPA: point's radio without active
uplink.
(N): 11N Enabled. (AC): 11AC Enabled. (AD): 11AD Enabled. (AX): 11AX Enabled. For Portals 'Uplink
Age' equals uptime.
20:4c:03:b6:b2:5b#
20:4c:03:b6:b2:5b# sh ap mesh link
Neighbor list
              AP Name Portal Channel Band Age Hops Cost Relation
Radio MAC
Flags RSSI Rate Tx/Rx A-Req A-Resp A-Fail HT-Details Cluster ID
                                           ______
                    ____ _____
                                                  _____
0 d0:d3:e0:b2:41:70 AP505H-Lab1 d0:d3:e0:b2:2a:91 36E 5GHz 0 1 1.00 C 1h:2m:11s ELK 47 1134/1134 5 5 0 HE-80MHz-2ss
b4afc01b0ce08dcc578432086842f21
Total count: 1, Children: 1
Relation: P = Parent; C = Child; N = Neighbor; B = Denylisted-neighbor
Flags: R = Recovery-mode; S = Sub-threshold link; D = Reselection backoff; F = Auth-failure; H =
High Throughput; V = Very High Throughput, E= High efficient, L = Legacy allowed
       K = Connected; U = Upgrading; G = Descendant-upgrading; Z = Config pending; Y = Assoc-
resp/Auth pending
      a = SAE Accepted; b = SAE Denylisted-neighbour; e = SAE Enabled; u = portal-unreachable; o
= opensystem; m = Mobility Enabled
20:4c:03:b6:b2:5b#
```

Here you can see that the mesh cluster ID is b4afc01b0ce08dcc578432086842f21, you'll notice that this is being broadcasted as a hidden SSID.

# 4.1 Instant Cluster Manual Configuration

Starting with Instant 8.4.0.0 you can now support multiple mesh clusters. We can do this by manually configuring Mesh cluster name and password. Mesh cluster function is a per-AP setting and must be configured manually. When an IAP boots up, it attempts to find a mesh cluster configuration so when IAP is already configured with a mesh cluster then it will use that otherwise it uses the default mesh cluster.

There is no limit to thenumber of profiles that can be configured.

#### There are basically three commands

```
To configure the cluster password
c8:b5:ad:cb:ca:e2# mesh-cluster-key <key>

To configure the name in a mesh network:
c8:b5:ad:cb:ca:e2# mesh-cluster-name <name>

To disable mesh functionality in a network:
c8:b5:ad:cb:ca:e2# mesh-disable
```

So we login to our AP505H-Lab1 which is already a Mesh point and execute the following commands.

```
AP505H-Lab1# mesh-cluster-key Aruba123456789
AP505H-Lab1# mesh-cluster-name MeshCluster-89

AP505H-Lab1# sh ap mesh cluster configuration

Mesh cluster name :MeshCluster-89
Mesh cluster key :Manual
AP505H-Lab1#

AP505H-Lab1# sh ap mesh cluster status

Mesh cluster :Disabled
Mesh role :Mesh Point
Mesh Split5G Band Range :full
Mesh mobility :Disabled
AP505H-Lab1#
```

Because these are per AP setting, they'll get saved on the AP environment parameters.

```
AP505H-Lab1# sh ap-env

Antenna Type:Internal
IoT Antenna Type:Internal
Need USB field:Yes
name:AP505H-Lab1
enet0_bridging:1
uap_controller_less:1
mesh-cluster-name:MeshCluster-89
mesh-cluster-key:746c9b89a2059a31575b2977ffa6da8c26b7c336de3f06d5
AP505H-Lab1#
```

We also login to our AP525-Lab1 which is a Mesh portal and configure the same.

```
AP515-Lab1# mesh-cluster-key Aruba123456789
AP515-Lab1# mesh-cluster-name MeshCluster-89
```

Then we'll reload both of them. Once they get rebooted and are online we check the VC which is the AP505H-Lab1 and AP515-Lab1

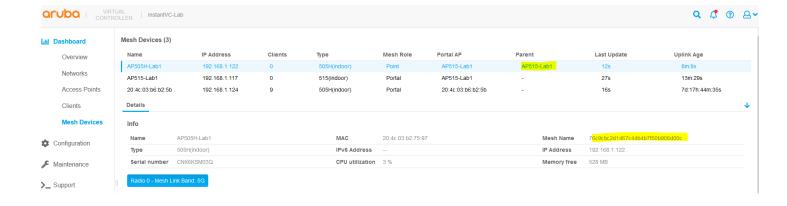

Lets check the mesh topology from the AP505H-Lab1 and AP515-Lab1 APs.

AP515-Lab1# sh ap mesh cluster status

Mesh cluster : Enabled

Mesh cluster name : MeshCluster-89

Mesh role : Mesh Portal

Mesh Split5G Band Range : full

Mesh mobility : Disabled

AP515-Lab1#

AP505H-Lab1# sh ap mesh cluster status

Mesh cluster :Enabled

Mesh cluster name :MeshCluster-89

Mesh role :Mesh Point

Mesh Split5G Band Range :full

Mesh mobility :Disabled

AP505H-Lab1#

The important thing here is that we now have good predictivity and control for choosing Mesh Points that need to connect to specific Mesh portals. You also have the ability to disable mesh cluster on per IAP basis.

# 4.2 Multiple Mesh Clusters and Failover

Starting with Instant 8.4.0.0 you can now support multiple mesh clusters. We can do this by manually configuring Mesh cluster name and password. Mesh cluster function is a per-AP setting and must be configured manually. When an IAP boots up, it attempts to find a mesh cluster configuration, if there is a mesh cluster configured then it will use that other wise it'll use the default mesh cluster. Since you can define more than one mesh cluster profile, you can also assign priorities to each cluster profile. This way you can have a recovery or backup cluster profile. This is useful in the initial deployment or if you want to add a backup mesh link.

Here we'll configure a

- manual mesh cluster "MeshCluster-89"
- backup mesh cluster "MeshCluster-90"

So the mesh-point AP (AP505H) will first will use the MeshCluster-89 mesh link and in case it is not avilable it will then switch to MeshCluster-90.

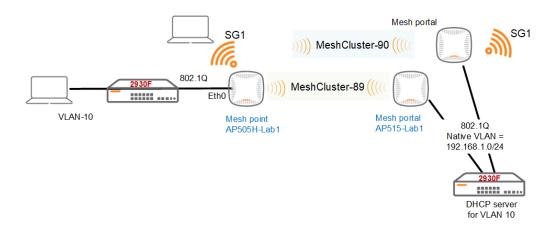

Note that we already have configured the mesh cluster "MeshCluster-89", we'll continue with the Instant cluster level configuration of "MeshCluster-90". The only command needed is this.

mesh-cluster MeshCluster-90 wpa2-psk 7c47c625a20b3e39056aa159f780fed60385bbbe2f0fd644
priority 1

Once you have sames the configuration, that cluster name will be used as a backup to the mesh cluster that was manually configured on the AP515-Lab1 and AP505H-Lab1. Note that the priority for it should only be 1 as highlighted.

Now we'll do the basic checks and then wil test the failover.

The first AP is the VC. Note that there are no manual mesh cluster-89 configured on VC which is our backup mesh-poral AP.

```
20:4c:03:b6:b2:5b# show ap-env

Antenna Type:Internal
Need USB field:Yes
uap_controller_less:1

20:4c:03:b6:b2:5b# show run | incl mesh-cluster
mesh-cluster MeshCluster-90 wpa2-psk e9cb6fe7fc5efe4c5c3b6f86306faa50022727c3895f9608
priority 1

20:4c:03:b6:b2:5b# sh ap mesh cluster configuration

Mesh cluster name :MeshCluster-90
Mesh cluster key :Manual
20:4c:03:b6:b2:5b#
```

Here are the outputs on AP515-Lab1 which is our primary mesh-portal.

```
AP515-Lab1# sh ap-env
Antenna Type: Internal
Need USB field:Yes
name: AP515-Lab1
uap_controller_less:1
mesh-cluster-name: MeshCluster-89
mesh-cluster-key:7d01c2941ab3854e60a6951fa0b75d4ca6068fee69607806
enet1 mode:uplink
AP515-Lab1# show run | incl mesh-cluster
mesh-cluster MeshCluster-90 wpa2-psk e9cb6fe7fc5efe4c5c3b6f86306faa50022727c3895f9608
priority 1
AP515-Lab1# sh ap mesh cluster configuration
Mesh cluster name : MeshCluster-89
Mesh cluster key
                  :Manual
AP515-Lab1#
```

## And lastly AP505H-Lab1 which is our Mesh point AP.

```
AP505H-Lab1# show ap-env
Antenna Type: Internal
Need USB field:Yes
name:AP505H-Lab1
enet0 bridging:1
uap controller less:1
mesh-cluster-name: MeshCluster-89
mesh-cluster-key:5db83aa119840be171fa77906f37fff5886810af793b3dd4
AP505H-Lab1# show running-config | incl mesh-cluster
mesh-cluster MeshCluster-90 wpa2-psk 32b173d7f117a40c4e7bfb9159831b7e8c32f4c6654b2452
priority 1
AP505H-Lab1# show ap mesh cluster configuration
Mesh cluster name : MeshCluster-89
Mesh cluster key
                  :Manual
AP505H-Lab1#
```

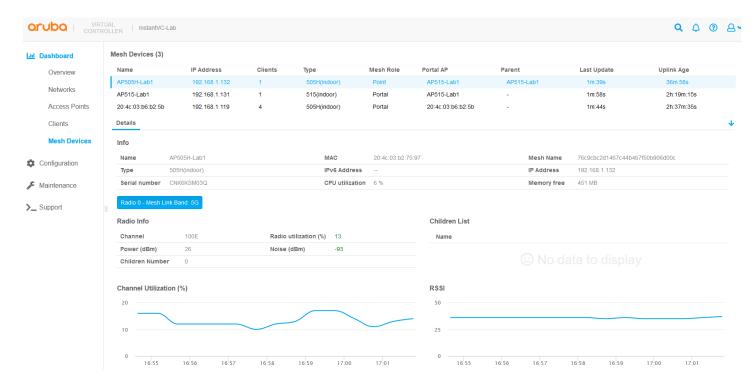

# You should also see the VC (backup mesh portal) as a neighbour on mesh point AP.

| AP505H-Lab1# sh ap mesh neighbours                                                                                      |  |                           |  |  |   |             |                  |   |   |      |           |
|----------------------------------------------------------------------------------------------------|--|---------------------------|--|--|---|-------------|------------------|---|---|------|-----------|
| Neighbor list                                                                                                    |  |                           |  |  |   |             |                  |   |   |      |           |
| Radio MAC AP Name Portal Channel Age Hops Cost Relation Flags RSSI Rate Tx/Rx A-Req A-Resp A-Fail HT-Details Cluster ID |  |                           |  |  |   |             |                  |   |   |      |           |
|                                                                                                    |  |                           |  |  |   |             |                  |   |   |      |           |
| 0<br>ELK                                                                                                    |  | :d8:12:b3:11<br>1134/1134 |  |  | 0 | Yes<br>HE-8 | 100E<br>0MHz-4ss | 0 | 0 | 1.00 | P 34m:28s |
| 76c9cbc2d1467c44b4b7f50b906d00c 0 d0:d3:e0:b2:2a:91                                                                     |  |                           |  |  |   |             |                  |   |   |      |           |
| 3966c305bd519386cb3abaea2c67f4c                                                                                         |  |                           |  |  |   |             |                  |   |   |      |           |
| Total count: 2, Children: 0                                                                                             |  |                           |  |  |   |             |                  |   |   |      |           |

```
Relation: P = Parent; C = Child; N = Neighbor; B = Blacklisted-neighbor
Flags: R = Recovery-mode; S = Sub-threshold link; D = Reselection backoff; F = Auth-
failure; H = High Throughput; V = Very High Throughput, E= High efficient, L = Legacy
allowed
        K = Connected; U = Upgrading; G = Descendant-upgrading; Z = Config pending; Y =
Assoc-resp/Auth pending
        a = SAE Accepted; b = SAE Blacklisted-neighbour; e = SAE Enabled; u = portal-
unreachable; o = opensystem; m = Mobility Enabled
AP505H-Lab1#
```

#### So now we'll power down the AP515-Lab1 to simulate a failure.

```
AP505H-Lab1# sh ap mesh link
Neighbor list
Radio MAC AP Name Portal Channel Age Hops Cost Relation
                                                                 Flags RSSI
Rate Tx/Rx A-Req A-Resp A-Fail HT-Details Cluster ID
Total count: 0, Children: 0
Relation: P = Parent; C = Child; N = Neighbor; B = Blacklisted-neighbor
Flags: R = Recovery-mode; S = Sub-threshold link; D = Reselection backoff; F = Auth-
failure; H = High Throughput; V = Very High Throughput, E= High efficient, L = Legacy
allowed
      K = Connected; U = Upgrading; G = Descendant-upgrading; Z = Config pending; Y =
Assoc-resp/Auth pending
      a = SAE Accepted; b = SAE Blacklisted-neighbour; e = SAE Enabled; u = portal-
unreachable; o = opensystem; m = Mobility Enabled
AP505H-Lab1# sh ap mesh link
Neighbor list
_____
               AP Name Portal Channel Age Hops Cost Relation
Radio MAC
Flags RSSI Rate Tx/Rx A-Req A-Resp A-Fail HT-Details Cluster ID
             -----
   0
ELK
3966c305bd519386cb3abaea2c67f4c
Total count: 1, Children: 0
Relation: P = Parent; C = Child; N = Neighbor; B = Blacklisted-neighbor
Flags: R = Recovery-mode; S = Sub-threshold link; D = Reselection backoff; F = Auth-
failure; H = High Throughput; V = Very High Throughput, E= High efficient, L = Legacy
allowed
      K = Connected; U = Upgrading; G = Descendant-upgrading; Z = Config pending; Y =
Assoc-resp/Auth pending
       a = SAE Accepted; b = SAE Blacklisted-neighbour; e = SAE Enabled; u = portal-
unreachable; o = opensystem; m = Mobility Enabled
AP505H-Lab1#
```

Here is the WebUI view. And soon AP515-Lab1 will disappear from the web UI as it is powered down.

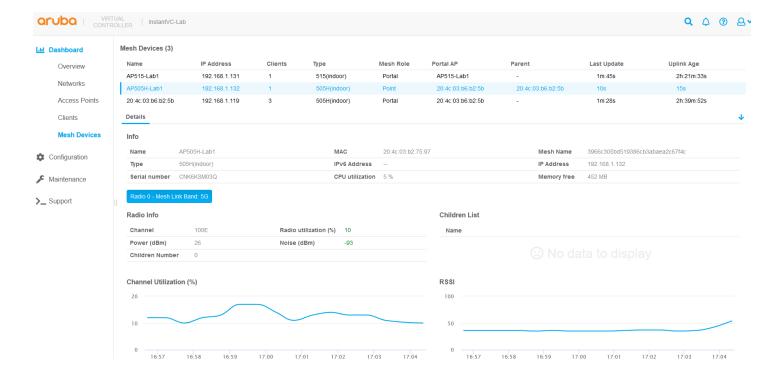

We can also check the mesh debug status that shows which is the active mesh cluster. Note that the manual mesh cluster always has priority of 0.

```
AP505H-Lab1# sh ap mesh debug status
State: CONNECTED(1), since: 2m:44s, recovery: FALSE
Country-code: 31 ("AU"), Outdoor: FALSE
Active Cluster: <3966c305bd519386cb3abaea2c67f4c>, encrypted: TRUE, priority:1
All Available Clusters (2):
 Cluster: <76c9cbc2d1467c44b4b7f50b906d00c>, encrypted: TRUE, priority: 0
 Cluster: <3966c305bd519386cb3abaea2c67f4c>, encrypted: TRUE, priority: 1
Working RF Band: 1, RF Split 5G Range: 0
SM State: CONNECTED, Descendant Upgrading: FALSE, Portal Reachability: TRUE
Topology Adjust Scan: False, Scan Times: 2, Scan Interval: 1000s,
Portal ID: d0:d3:e0:b2:2a:91, Loop Protect Seq NO: 9418, Hop Count: 1, Path Cost: 1,
Portal MTU: 1500,
Metric Reselection State: Idle, Optimize Scan Tick: 164, Reselection Tick: 8, Switch
Interval: 0, Switch Tick: 163,
SAPD Pending: FALSE, Received Config: TRUE, Thermal Protect: FALSE, Reboot Me: FALSE,
Shutting Down: FALSE,
SAPD Radio Off Tick: 0, FIPS Change Tick: 0, LMS change Tick: 0, LMS IP: 192.168.1.119,
Mesh Ctrl Socket: 13, Hostapd Recreate Pending: FALSE, Hostapd PID: 8156, Hostapd Sent
Config: TRUE, Hostapd Sync Count: 0,
Supplicant Initted: 1,
Mesh Radios Status:
 Radio 0, Phy Down: FALSE, Band: 1, Current Channel: 100/0,
  Total 31 channels:
34, 36, 38, 40, 42, 44, 46, 48, 52, 56, 60, 64, 100, 104, 108, 112, 116, 120, 124, 128, 132, 136, 140, 144, 149, 1
53, 157, 161, 165, 169, 173,
  Scan Active: FALSE, Scan Started 179 Ticks, Scanned 31 channels, Curring Scanning
Channel 34,
  Schedule Renegotiate: 0, Renegotiate: 0, Authenticate Pending: 0, Assoc Pending: 0,
Assoc Tick: 2585, WPA Auth Pending 0,
  Marginal Uplink: FALSE, Hop Count: 1, Past Cost CH: 100, Path Cost: 1, Children Num: 0,
Node Cost: 0, Subtree Weight: 0,
  Commit Pending: 0, Mesh_P VAP Up: TRUE, Point Radar Tick: 0, Radar Channel: 0,
  Supplicant EAPOL Socket: 14, VAP Added: 1, VAP Name: aruba000, MAC 70:00:00:00:00:00,
BSSID d0:d3:e0:b2:2a:91, SSID 3966c305bd519386cb3abaea2c67f4c, KEY MGMT 1
Mesh Configurations:
```

```
Max children: 8, Max Hop Count: 2, Heartbeat Threshold: 10, Roaming: FALSE/RSSI-limit
0, Prefer Uplink Radio: No prefer uplink radio, Remote Mesh MPV: 0
   Metric Algorithm: Distribute Tree RSSI, Reselection Mode: Anytime, Optimize Scan
Interval: 86400(s), Link Threshold: 20, Max RSSI: 46, RSSI Delta: 2, Penalty: 10, Offset:
0
   HT Enabled: 1, VHT Enabled: 1, HE Enabled: 1, 40M: 1, 80M: 1, 160M: 1
   Mesh Access List Type: Deny, Hostname list(0):
AP505H-Lab1#
```

You can also check the meshd-log to see the switch over.

```
AP505H-Lab1# sh ap mesh debug meshd-log 0
[6397]2021-11-29 17:04:09.597 meshd set active profile:3840 set meshd hostapd ready flag
[6397]2021-11-29 17:04:09.597 meshd set active profile:3844 call meshd hostapd ready
[6397]2021-11-29 17:04:09.597 meshd hostapd ready:4698 syncing up with hostapd
[6397]2021-11-29 17:04:09.597 Sending cmd to hostapd:CONFIG
RecoveryClusterProfile *** ***
[6397]2021-11-29 17:04:09.598 meshd hostapd recv: recv-err:No such file or directory
[6397]2021-11-29 17:04:09.598 meshd hostapd ready:4700 set meshd hostapd ready flag TRUE
[6397]2021-11-29 17:04:09.598 meshd scan complete all: Switching active profile to
3966c305bd519386cb3abaea2c67f4c
[6397]2021-11-29 17:04:09.599 meshd program active profile: set meshc VAP ssid to
3966c305bd519386cb3abaea2c67f4c
[6397]2021-11-29 17:04:09.607 meshd program active profile: Adding supplicant iface phy=0
[6397]2021-11-29 17:04:09.690 aruba000: deleting key mac=00:00:00:00:00:00 key id=0
[6397]2021-11-29 17:04:09.690 aruba000: deleting key mac=00:00:00:00:00:00 key id=1
[6397]2021-11-29 17:04:09.691 aruba000: deleting key mac=00:00:00:00:00:00 key id=2
[6397]2021-11-29 17:04:09.691 aruba000: deleting key mac=00:00:00:00:00:00 key_id=3
[6397]2021-11-29 17:04:09.692 meshd supplicant interface add,463, supplicant interface
added.
[6397]2021-11-29 17:04:09.692 meshd scan complete all: candidates:1, profiles:2,
recovery: FALSE, num scans 2, disconnected-time: 13(secs)
```

Now when the AP515-Lab1 is powered up, the mesh-point will not automatically change the current mesh link back to it. By default, Optimize scan internal is set to 24 hours and we can reduce the scan internal to minimum one hour.

```
# show ap mesh config
A Tx Rates
                          :6,9,12,18,24,36,48,54
Heartbeat Threshold
                          :10
Link Threshold
                          :12
Metric Algorithm
                          :Metric Distributed Tree Rssi
                          :8
Max Children
Max Hop Count
                          :2
Mesh Private Vlan
                          :0
Reselection Mode
                          :Reselect Startup Subthreshold
Prefer Uplink Radio
                        :No prefer uplink radio
                       :24
Optimize Scan Interval
Retry Limit
Mobility Beacon Miss Num :16
```

After 1 hour the mesh point starts to re-scan, it reselects parent only depends on better RSSI metrics, not the priority.

Now if it's a must that mesh point has to connect back to the original mesh portal, in our case AP515-Lab1, then we need to enable preferred conductor. So now when the AP515-Lab1 comes up then the previous VC that was the AP portal will reboot which would force the point to connect to the AP515-Lab1.

#### 4.3 Mesh Radio selection

Generally 5GHz radio wil lbe used for mesh links but for the APs with dual 5GHz radios, you can specificy either to use both 5GHz radios or split them. Refer to the user guide for details.

You need to be aware of this command.

```
mesh-split5g-range-band { full | lower | upper | first }
```

Also note that the AP must be rebooted for the configuration to take effect.

# 4.4 Mesh Links and Fast Roaming

Now you can have IAPs in buses or other fast moving environments that needs fast roaming for APs deployed in a wireless mesh network. To support fast roaming, mobility mesh points perform a scan of other mesh points in the background first and then choose the best neighbor to connect from all the neighbors. The background scan implies when mesh is connected, the mesh point collects information about surrounding channels through background scanning. The mobility mesh point scan time between radio channels is altered to be faster than the mesh point scan in a regular mesh network.

#### Here is the mesh cluster status

```
AP505H-Lab1# sh ap mesh cluster status

Mesh cluster :Enabled
Mesh cluster name :MeshCluster-89
Mesh role :Mesh Point
Mesh Split5G Band Range :full
Mesh mobility :Disabled

AP505H-Lab1#
```

### You need the following on the mesh point AP. The choises are mesh-mobility [high|low|<number>]

```
AP505H-Lab1# mesh-mobility high

AP505H-Lab1# sh ap mesh cluster status

Mesh cluster :Enabled

Mesh cluster name :MeshCluster-89

Mesh role :Mesh Point

Mesh Split5G Band Range :full

Mesh mobility :Enabled

AP505H-Lab1#
```

The options for mesh-mobility commands are:

- high Enables mesh roaming function and RSSI threshold less than or equal to 22
- low Enables mesh roaming function and RSSI threshold less than or equal to 15.
- <number> Enables mesh roaming function and RSSI is set as a definite value. Range: 10-50

## Once you have enabled mesh mobility, that should show up in the mesh link flags.

```
AP515-Lab1# sh ap mesh link
Neighbor list
Radio MAC
                      AP Name Portal
                                                   Channel Band Age Hops Cost Relation
Flags RSSI Rate Tx/Rx A-Req A-Resp A-Fail HT-Details Cluster ID
     d0:d3:e0:b2:41:70 AP505H-Lab1 9c:8c:d8:12:b3:11 52 5GHz 0 1
                    ---- ------ -----
0
                                                                          1.00 C 16m:7s
                                          HE-20MHzsgi-2ss 76c9cbc2d1467c44b4b7f50b906d00c
    42 1134/1134 4 4 0
Total count: 1, Children: 1
Relation: P = Parent; C = Child; N = Neighbor; B = Denylisted-neighbor
Flags: R = Recovery-mode; S = Sub-threshold link; D = Reselection backoff; F = Auth-failure; H =
High Throughput; V = Very High Throughput, E = High efficient, L = Legacy allowed
      K = Connected; U = Upgrading; G = Descendant-upgrading; Z = Config pending; Y = Assoc-
resp/Auth pending
      a = SAE Accepted; b = SAE Denylisted-neighbour; e = SAE Enabled; u = portal-unreachable; o
= opensystem; m = Mobility Enabled
```

# 4.5 Mesh Fine Tuning

Here are the default mesh parameters that are used. You don't need to changed it in most of the cases.

```
20:4c:03:b6:b2:5b# sh ap mesh config
A Tx Rates
                           :6,9,12,18,24,36,48,54
Heartbeat Threshold
                           :10
Link Threshold
                           :12
Metric Algorithm
                           :Metric Distributed Tree Rssi
Max Children
                           :8
Max Hop Count
                           :2
Mesh Private Vlan
                           : 0
Reselection Mode
                          :Reselect Startup Subthreshold
Prefer Uplink Radio
                          :No prefer uplink radio
Optimize Scan Interval
                           :24
Retry Limit
                           :4
Mobility Beacon Miss Num :16
```

However here we are changing a few of them. You need to make these chages through the CLI.

```
wlan mesh-profile
 reselection-mode anytime
 optimize-scan-interval 1
 link-threshold 20
max-retries 2
20:4c:03:b6:b2:5b# sh ap mesh config
A Tx Rates
                          :6,9,12,18,24,36,48,54
                         :10
Heartbeat Threshold
Link Threshold
                         :20
Metric Algorithm
                          :Metric Distributed Tree Rssi
                          :8
Max Children
                          :2
Max Hop Count
Mesh Private Vlan
                         :0
Reselection Mode
                         :Reselect Anytime
                      :No prefer uplink radio
Prefer Uplink Radio
Optimize Scan Interval :1
Retry Limit
                         :2
Mobility Beacon Miss Num :16
20:4c:03:b6:b2:5b#
```

#### 4.6 Show Cluster Commands

There are a few interesting show commands that need to be excuted form the VC.

"Show ap mesh cluster active" provide the active mesh clusters.

```
0:4c:03:b6:b2:5b# sh ap mesh cluster active
Mesh Cluster name: 76c9cbc2d1467c44b4b7f50b906d00c
            AP Type Mesh Role IP Address Portal AP Parent AP RSSI Last Update Uplink Age Children Num Children List
                                192.168.1.122 AP515-Lab1 AP515-Lab1 192.168.1.117 AP515-Lab1 -
                                                                                                                     AP505H-Lab1
AP515-Lab1
           AP-515
                                                                              2m:0s
                                                                                           20m:8s
(N): 11N Enabled. (AC): 11AC Enabled. (AD): 11AD Enabled. (AX): 11AX Enabled. For Portals 'Uplink Age' equals uptime.
Mesh Cluster name: b4afc01b0ce08dcc578432086842f21
                  AP Type Mesh Role IP Address
                                                     Portal AP
                                                                         Parent AP RSSI Last Update Uplink Age
                                                                                                                      Children Num Children List
20:4c:03:b6:b2:5b AP-505H Portal
                                                                                          1m:42s
                                                                                                       9d:22h:53m:9s 0
(N): 11N Enabled. (AC): 11AC Enabled. (AD): 11AD Enabled. (AX): 11AX Enabled. For Portals 'Uplink Age' equals uptime.
20:4c:03:b6:b2:5b#
```

From the above output ou can get the IP addresses of the mesh points and portals and then execute the stats command.

#### Here is the mesh-point AP.

```
20:4c:03:b6:b2:5b# sh ap mesh cluster stats 192.168.1.122
Radio ID : 0
Mesh link on radio : Yes
Mesh link band : 5G
Children Num : 0
Children List: -
Metrics stats:
Timestamp RSSI Channel Utilization (%) Goodput [Tx] (bps) Goodput [Rx] (bps) Throughput [Tx] (bps)
Throughput [Rx] (bps)
15:23:15 41
                                         35563849
                                                            831507331
                                                                                4392
                                                                                                      9337
15:22:44
                                         33375266
                                                                                4126
          43
                                                            834958904
                                                                                                      10041
15:22:14 43
                3
                                                            820579710
                                         34330935
                                                                               4401
                                                                                                      11190
                                                           808572748
15:21:44 44 2
                                         35242455
                                                                               4461
                                                                                                      11531
15:21:13
          42
                                         35397050
                                                            829784615
                                                                                4270
15:20:43 41
                                                           818845481
                                        34970526
                                                                              4378
                                                           829770897
15:20:12 43
15:19:42 41
               3
                                         34546192
                                                                               4483
                                                                                                      8827
                                         35834817
                                                            820960000
                                                                                4359
                                                                                                      9435
15:19:11 44
               3
                                         34250770
                                                           827977142
                                                                               4365
                                                                                                      9491
15:18:41
          40
                                         34319198
                                                            825813953
                                                                                4396
                                                                                                      9353
15:18:10 43
               2
                                                           828298136
                                                                                                      8773
                                         34944340
                                                                               4316
15:17:40 44 3
15:17:09 43 3
                                                           831319148
831000000
                                         36101511
                                                                               4404
                                                                                                      9008
                                         35223435
                                                                               4358
                                                                                                      9200
                                                           838690058
15:16:39 43
                                        35377729
                                                                                                      9438
                                                                               4317
15:16:08 41
                                        34126582
                                                           827893175
                                                                               4529
                                                                                                      9190
Radio ID : 1
Mesh link on radio : No
Radio ID : 2
Mesh link on radio : No
20:4c:03:b6:b2:5b#
```

#### And the Mesh portal AP.

```
20:4c:03:b6:b2:5b# sh ap mesh cluster stats 192.168.1.117
Radio ID : 0
Mesh link on radio : Yes
Mesh link band : 5G
Children Num : 1
Children List : AP505H-Lab1
Metrics stats:
Timestamp RSSI Channel Utilization (%) Goodput [Tx] (bps) Goodput [Rx] (bps) Throughput [Tx] (bps)
Throughput [Rx] (bps)
                       15:22:52 0
                                      22262677
                                                        768156097
                                                                           6984
                                                                                                5241
15:22:22 0
15:21:52 0
                                      21248095
                                                         766070351
                                                                           8076
                                                                                                5074
               2
               2
                                      20682120
                                                         757319587
                                                                           8165
                                                                                                4889
15:21:22 0
                                      20561531
                                                        771569230
                                                                           6005
                                                                                                5007
15:20:52 0
15:20:22 0
                                      21758347
                                                         764179104
                                                                           6590
                                                                                                 5110
              2
                                                        773832512
                                      21669650
                                                                           6205
                                                                                                5228
15:19:52 0
                                      21776488
                                                        762857142
                                                                           6498
                                                                                                4976
15:19:21
         0
               3
                                      20749054
                                                         767437185
                                                                           6940
                                                                                                5083
15:18:52 0
                                      21300270
                                                        772000000
                                                                           6804
                                                                                                5138
              2
15:18:21 0
15:17:51 0
                                      21726904
                                                        765532338
                                                                           6418
                                                                                                5121
                                                        767437185
                                      21759162
                                                                                                5083
                                                                           6362
              2
15:17:22 0
                                      21431013
                                                        775402985
                                                                           6426
                                                                                                5187
15:16:52
         0
                                      21297996
                                                        767437185
                                                                           6579
                                                                                                5082
15:16:22 0
                                      21005827
                                                        764271844
                                                                           6358
                                                                                                5239
              3
15:15:52 0
                                      21196548
                                                        757500000
                                                                           5969
                                                                                                4841
Radio ID : 1
Mesh link on radio : No
Radio ID : 2
Mesh link on radio : No
20:4c:03:b6:b2:5b#
```